# **gotun Documentation**

*Release 0.1*

**Kushal Das**

**Apr 03, 2017**

## **Contents**

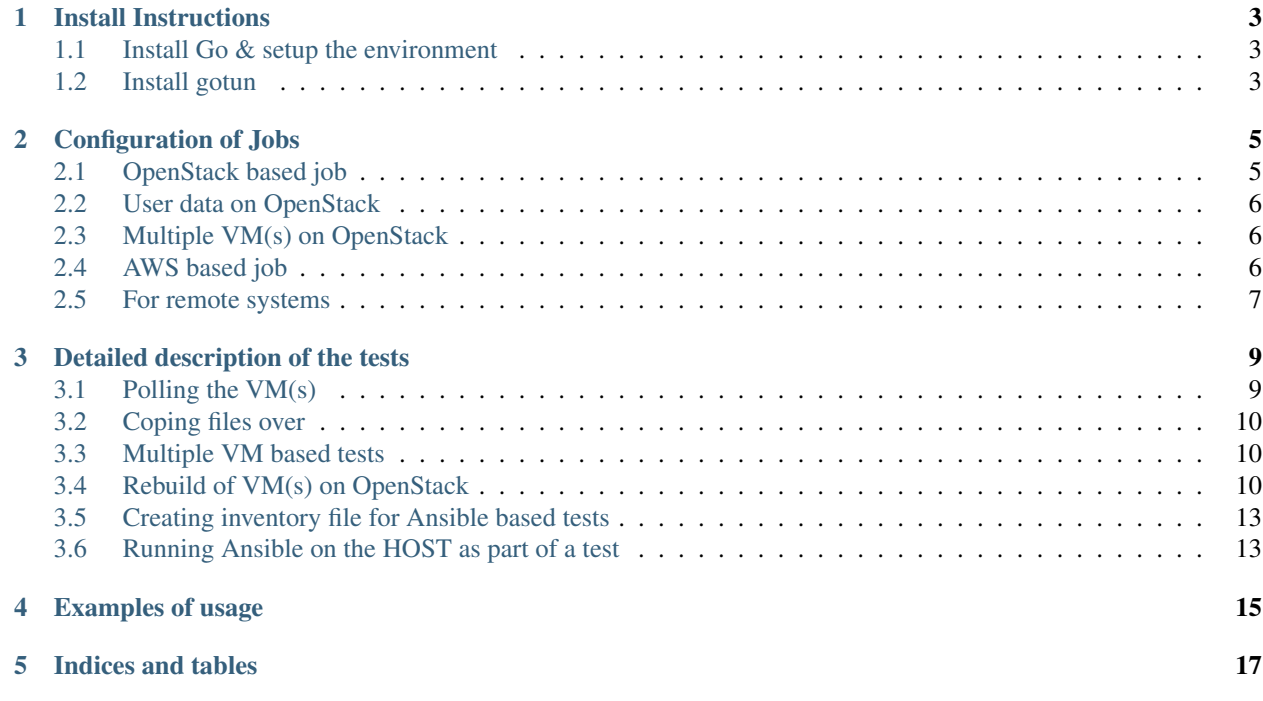

This is written from scratch version of [Tunir](https://tunir.rtfd.io) in golang.

Contents:

## CHAPTER<sup>1</sup>

## Install Instructions

<span id="page-6-0"></span>*gotun* is written in golang. To install the tool, you will need golang on your system.

## <span id="page-6-1"></span>**Install Go & setup the environment**

You can install from your distro's package, or you can install the upstream package. After that we will create a workspace *~/gocode/*. Add the following in your *~/.bashrc* file, and then source it.

```
export PATH=~/gocode/bin:$PATH
export GOPATH=~/gocode/
```
### <span id="page-6-2"></span>**Install gotun**

\$ go get github.com/kushaldas/gotun

After this you should have the gotun binary in the *~/gocode/bin/* directory.

## Configuration of Jobs

<span id="page-8-0"></span>gotun expects the job configuration in a yaml file. The following are two different examples of the job. Each job has two files, one is the yaml file which contains the configuration (say AWS or Openstack), and also the jobname.txt file which contains the commands to execute.

### <span id="page-8-1"></span>**OpenStack based job**

```
---
BACKEND: "openstack"
OS_AUTH_URL: "URL"
TENANT_ID: "Your tenant id"
USERNAME: "USERNAME"
PASSWORD: "PASSWORD"
OS_REGION_NAME: "RegionOne"
OS_IMAGE: "Fedora-Atomic-24-20161031.0.x86_64.qcow2"
OS_FLAVOR: "m1.medium"
OS_SECURITY_GROUPS:
   - "group1"
    - "default"
OS_NETWORK: "NETWORK_POOL_ID"
OS_FLOATING_POOL: "POOL_NAME"
OS_KEYPAIR: "KEYPAIR NAME"
key: "Full path to the private key (.pem file)"
```
In the above example *gotun* expects the Image is already available in the cloud. If you want to upload a new image for the test, and then delete it after the test, then provide a full path to the image .qcow2 file in *OS\_IMAGE*.

OS\_IMAGE: "/home/kdas/Fedora-Atomic-24-20161031.0.x86\_64.qcow2"

You can also set the following environment variables for the OpenStack job.

• OS\_TENANT\_ID

- OS\_USERNAME
- OS\_PASSWORD

### <span id="page-9-0"></span>**User data on OpenStack**

You can provide path to a cloud-config userdata file in the configuration file. The following line expects a proper YAML file in the given location.

user-data: "/home/user/work/data.yml"

You can learn more about cloud-init (userdata) examples [here.](https://www.zetta.io/en/help/articles-tutorials/cloud-init-reference/)

## <span id="page-9-1"></span>**Multiple VM(s) on OpenStack**

In case you want to spin up more than one vm on OpenStack, then add a *NUMBER* value to the yml file.

NUMBER: 3

## <span id="page-9-2"></span>**AWS based job**

```
---
BACKEND: "aws"
AWS_AMI: "ami-df3367bf"
AWS_INSTANCE: "t2.medium"
AWS_KEYNAME: "The name of the key"
AWS_SUBNET: "subnet-ID"
AWS_SECURITYGROUPIDS:
    - "sg-groupid"
AWS_REGION: "us-west-1"
USERKEY: "YOURKEY"
SECRET: "SECRET KEY PART"
key: "PATH to the .pem file"
```
Update the configuration based on your need. You can see that you will need to find subnet-id, security group ids for each region to work with.

You can also set the following environment variables for the AWS job.

- AWS\_USERKEY
- AWS\_SECRET

For AWS based jobs, one can also pass the *AMI\_ID* and *REGION* by command line arguments. The following two new flags were added for the same.

> --ami-id value the AMI ID for AWS jobs -region value Region name for AWS based jobs

## <span id="page-10-0"></span>**For remote systems**

```
---
BACKEND: "bare"
key: "Path to the .pem file"
PORT: 22
USER: "username"
VMS:
    vm1: IP1
   vm2: IP2
```
The keys of *VMS* are the vm numbers, you will have to mark at least *vm1* and the corresponding IP address.

Note: The default username is *fedora*, and default port is *22*.

## Detailed description of the tests

<span id="page-12-0"></span>The *jobname.txt* text file contains the bash commands to run in the system, one command per line. In case you are rebooting the system, you may want to use SLEEP NUMBER\_OF\_SECONDS directive there.

If a command starts with @@ sign, it means the command is supposed to fail. Generally, we check the return codes of the commands to find if it failed, or not. For Docker container-based systems, we track the stderr output.

We can also have non-gating tests, means these tests can pass or fail, but the whole job status will depend on other gating tests. Any command in jobname.txt starting with ## sign will mark the test as non-gating.

Example:

```
## curl -O https://kushal.fedorapeople.org/tunirtests.tar.gz
ls /
## foobar
## ls /root
## sudo ls /root
date
@@ sudo reboot
SLEEP 40
ls /etc
```
## <span id="page-12-1"></span>**Polling the VM(s)**

We can use the *POLL* directive in the jobfile after a reboot, this will try to POLL every VM to make sure that we have the SSH service back in all the  $VM((s))$ .

Example:

ls @@ sudo reboot POLL  $ls$  /

#### <span id="page-13-0"></span>**Coping files over**

gotun can copy files over to any VM using scp. The following is an example where we are copying a binary file into bin directory inside home of the user on vm1.

```
COPY: localfile.bin vm1:./bin/
```
## <span id="page-13-1"></span>**Multiple VM based tests**

In case of tests containing multiple VM(s), one mark the tests with vm numbers. This way, we decide which test will run on which vm. The numbers start from *vm1* to *vm9*.

Example:

```
vm1 wget https://kushaldas.in
vm2 sudo mkdir /root/hello_dir
vm1 sudo dnf install pss -y
vm1 which pss
```
If no vm number is marked at the begining of any line, gotun assumes that the test is supposed to run on *vm1*.

## <span id="page-13-2"></span>**Rebuild of VM(s) on OpenStack**

Note: This feature is only available for OpenStack based jobs. For other kind of tests, this will do nothing.

*REBUILD\_SERVERS* directive will rebuild all of the avialable VM(s) on OpenStack. They will try to POLL the VM(s) after rebuilding them. This step is sequential for now. In future, we will be doing this in parallal.

```
echo "hello asd" > ./hello.txt
vm1 sudo cat /etc/machine-id
mkdir {push,pull}
ls -1./
pwd
REBUILD_SERVERS
sudo cat /etc/machine-id
ls -1./
pwd
```
The following is the output from the above mentioned test.

```
$ gotun --job fedora
Starts a new Tunir Job.
Server ID: e0d7b55a-f066-4ff8-923c-582f3c9be29b
Let us wait for the server to be in running state.
Time to assign a floating pointip.
Polling for a successful ssh connection.
Polling for a successful ssh connection.
Polling for a successful ssh connection.
```
Polling for a successful ssh connection. Polling for a successful ssh connection. Polling for a successful ssh connection. Polling for a successful ssh connection. Polling for a successful ssh connection. Server ID: a0b810e6-0d7f-4c9e-bc4d-1e62b082673d Let us wait for the server to be in running state. Time to assign a floating pointip. Polling for a successful ssh connection. Polling for a successful ssh connection. Polling for a successful ssh connection. Polling for a successful ssh connection. Polling for a successful ssh connection. Polling for a successful ssh connection. Executing: echo "hello asd" > ./hello.txt Executing: vm1 sudo cat /etc/machine-id Executing: mkdir {push,pull} Executing: ls -l ./ Executing: pwd Going to rebuild: 209.132.184.241 Polling for a successful ssh connection. Polling for a successful ssh connection. Polling for a successful ssh connection. Polling for a successful ssh connection. Polling for a successful ssh connection. Going to rebuild: 209.132.184.242 Polling for a successful ssh connection. Polling for a successful ssh connection. Polling for a successful ssh connection. Polling for a successful ssh connection. Polling for a successful ssh connection. Executing: sudo cat /etc/machine-id Executing: ls -l ./ Executing: pwd Result file at: /tmp/tunirresult\_180507156

```
Job status: true
command: echo "hello asd" > ./hello.txt
status:true
command: sudo cat /etc/machine-id
status:true
e0d7b55af0664ff8923c582f3c9be29b
command: mkdir {push, pull}
status:true
command: ls -l ./
status:true
total 4
-rw-rw-r--. 1 fedora fedora 10 Jan 25 13:58 hello.txt
drwxrwxr-x. 2 fedora fedora 6 Jan 25 13:58 pull
drwxrwxr-x. 2 fedora fedora 6 Jan 25 13:58 push
command: pwd
status:true
/var/home/fedora
command: sudo cat /etc/machine-id
status:true
e0d7b55af0664ff8923c582f3c9be29b
command: ls -l ./
status:true
total 0
command: pwd
status:true
/var/home/fedora
Total Number of Tests:8
Total NonGating Tests:0
Total Failed Non Gating Tests:0
```
Success.

#### <span id="page-16-0"></span>**Creating inventory file for Ansible based tests**

[Ansible](https://www.ansible.com/) is a powerful choice with many different usecases. One such usecase is about testing. Sometimes we just setup the whole test environment using Ansible, and some other times the whole testsuite is written on top of ansible. To enable using of predefined Ansible playbooks, gotun provides a file *current\_run\_info.json* for each run of job. This file contains a dictionary of vm numbers, and corresponding IP address, and also the *keyfile* value with the path of the private keyfile. This can be used with a simple Python or shell script to create the actual inventory file. For example, the following script *createinventory.py* will create a file called *inventory* in the current directory, and it assumes that there will be 2 VM(s) are avaiable (means it is running on OpenStack).

```
#!/usr/bin/env python3
import json
data = None
with open("current_run_info.json") as fobj:
   data = json.loads(fobj.read())
user = data['user']host1 = \text{data}['vm1']host2 = data['vm2']key = data['keyfile']
result = """{0} ansible_ssh_host={1} ansible_ssh_user={2} ansible_ssh_private_key_
ightharpoonupfile={3}
{4} ansible ssh host={5} ansible ssh user={6} ansible ssh private key file={7}"".
˓→format(host1,host1,user,key,host2,host2,user,key)
with open("inventory", "w") as fobj:
    fobj.write(result)
```
As you can see, we are reading the *current\_run\_info.json* file first, and then creating a file called *inventory*. We can then execute this script by using the *HOSTCOMMAND* directive in the test.

HOSTCOMMAND: ./createinventory.py

#### <span id="page-16-1"></span>**Running Ansible on the HOST as part of a test**

The next step is to run Ansible playbook on the host system as a test. This can be done with a *HOSTTEST* directive. The following example test file will first create the inventory file using a *HOSTCOMMAND* directive, and then execute the an ansible playbook.

```
HOSTCOMMAND: ./onevm.py
HOSTTEST: ansible-playbook -b -i inventory atomic-host-tests/tests/improved-sanity-
˓→test/main.yml
```
Examples of usage

<span id="page-18-0"></span>Here are a few blog posts explaining various example use-cases of gotun.

- [Testing redis containers on Fedora Atomic](https://kushaldas.in/posts/testing-a-redis-container-using-gotun.html)
- [Testing MariaDB conatainer on Fedora](https://kushaldas.in/posts/testing-fedora-mariadb-layered-image-using-gotun.html)
- [Using Ansible inside of gotun](https://kushaldas.in/posts/testing-fedora-atomic-images-using-upstream-atomic-host-tests.html)

Indices and tables

- <span id="page-20-0"></span>• genindex
- modindex
- search